# **Dienstliche Mailadresse (Lehrer:innen)**

**Aus Datenschutzgründen sollten Sie unbedingt auf eine Weiterleitung ihrer dienstlichen Mails an andere Anbieter verzichten und die Mails mit einem Mailprogramm direkt bei BelWue lesen und versenden[1\)](#page--1-0) .**

Das hat überdies den Vorteil, dass dann auch bei den Mails die Sie schreiben oder beantworten als Absender die dienstliche Mailadresse verwendet wird.

#### **Die zu verwendenden Einstellungen für Mailprogramme sind die folgenden:**

Der IMAP Zugang auf mbox1.belwue.de geschieht mit der E-Mail-Adresse als Kontoname in der Form vornme.nachname@quenstedt-gymnasium.de. Mailserver für ein- und ausgehende Mail ist immer mbox1.belwue.de. Auch für den Mailausgang ist SMTP-Authentifizierung erforderlich, es gilt die gleiche Konto/Passwort-Einstellung wie bei IMAP.

Server für eingehende Mail (IMAP) mbox1.belwue.de Server für ausgehende Mail (SMTP) mbox1.belwue.de Port 587

[\(Informationen bei BelWue](https://www.belwue.de/produkte/dienste/mail/mbox.html))

## **Anleitungen für Mailprogramme**

- [Thunderbird](https://wiki.qg-moessingen.de/anleitungen:dienstmail_belwue:thunderbird:start) (Windows/MacOS/Linux)
- [FaiEmail](https://wiki.qg-moessingen.de/anleitungen:dienstmail_belwue:fairemail:start) (Android)

## **Migration nach lehrerpost.de**

#### [1\)](#page--1-0)

Um es drastisch und deutlich zu formulieren: Aus Datenschutzgründen ist die Weiterleitung ohne Vertrag zur Auftragsdatenverarbeitung z.B. nach Yahoo/Gmail und Co. **verboten**

From: <https://wiki.qg-moessingen.de/> - **QG Wiki**

Permanent link: **[https://wiki.qg-moessingen.de/anleitungen:dienstmail\\_belwue:start?rev=1658767770](https://wiki.qg-moessingen.de/anleitungen:dienstmail_belwue:start?rev=1658767770)**

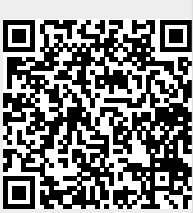

Last update: **25.07.2022 18:49**